# **Sicherheitssoftware**

So können Sie am Beispiel von Windows easy2000 als "Ausnahme bzw. Ausschluss" hinzufügen:

Windows-Sicherheit

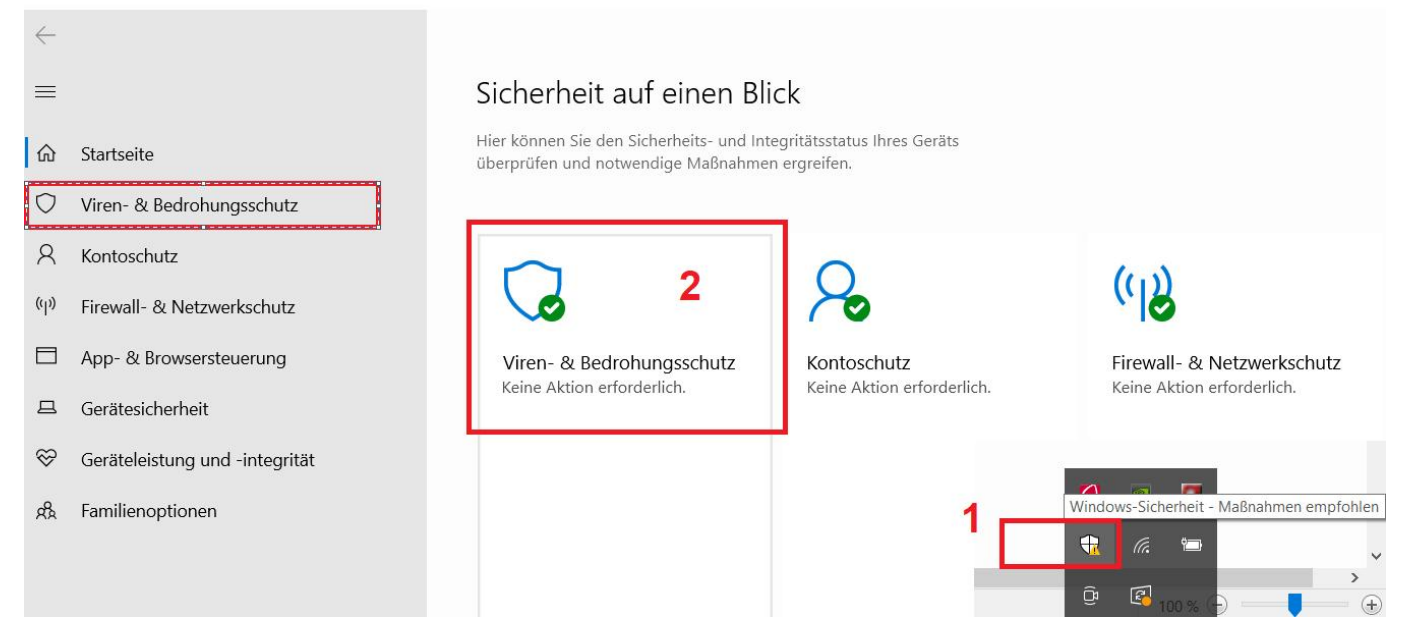

Windows-Sicherheit

- $\leftarrow$  $=$ 命 Startseite  $\circ$ Viren- & Bedrohungsschutz  $\beta$ Kontoschutz  $(\eta)$ Firewall- & Netzwerkschutz  $\Box$ App- & Browsersteuerung  $\qquad \qquad \Box$ Gerätesicherheit
- ⊗ Geräteleistung und -integrität
- Familienoptionen ole

## V Viren- & Bedrohungsschutz

Schützt Ihr Gerät vor Bedrohungen.

### **3** Aktuelle Bedrohungen

Keine aktuellen Bedrohungen Letzte Überprüfung: 11.03.2023 18:19 (Schnellüberprüfung) 0 Bedrohungen gefunden. Dauer der Überprüfung: 3 Minuten 29 Sekunden 25245 Dateien überprüft.

#### Schnellüberprüfung

Scanoptionen

Zulässige Bedrohungen Schutzverlauf

#### Einstellungen für Viren- & Bedrohungsschutz

Keine Aktion erforderlich.

Einstellungen verwalten

#### Windows-Sicherheit

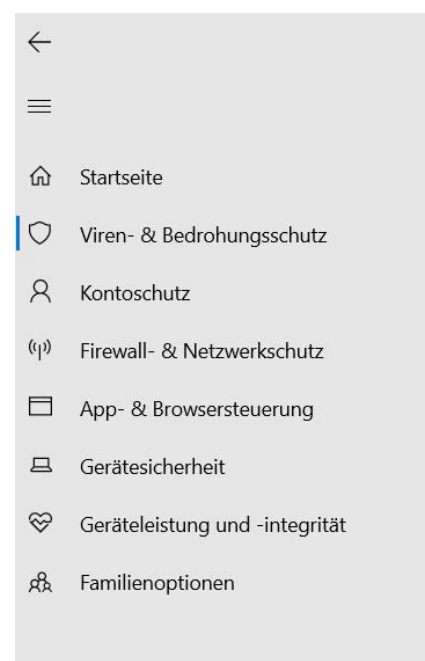

#### Manipulationsschutz

Verhindert, dass wichtige Sicherheitsfeatures manipuliert werden.

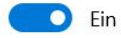

#### Weitere Informationen

### Überwachter Ordnerzugriff

Schützen Sie Dateien, Ordner und Speicherbereiche auf Ihrem Gerät vor unbefugten Änderungen durch bösartige Anwendungen.

Überwachten Ordnerzugriff verwalten

#### Ausschlüsse

Von Ihnen ausgeschlossene Elemente werden von Microsoft Defender Antivirus nicht überprüft. Ausgeschlossene Elemente könnten Bedrohungen enthalten, die Ihr Gerät angreifbar machen.

Ausschlüsse hinzufügen oder entfernen

Windows-Sicherheit

- $\leftarrow$  $\equiv$ ⋒ Startseite  $\circ$ Viren- & Bedrohungsschutz  $\beta$ Kontoschutz  $(\hspace{.5pt}(\rho)$ Firewall- & Netzwerkschutz
- $\Box$ App- & Browsersteuerung
- $\Box$ Gerätesicherheit
- ⊗ Geräteleistung und -integrität
- $R_{R}$ Familienoptionen

## Ausschlüsse

Sie können Elemente hinzufügen oder entfernen, die aus Überprüfungen durch Microsoft Defender Antivirus ausgeschlossen werden sollen.

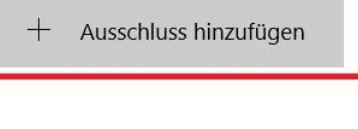

C:\easy2000 Ordner